# Sun Java™ System Access Manager Notes de version pour Microsoft Windows

Version 7

Numéro de référence 819-5800-10

Ces notes de version contiennent d'importantes informations disponibles au moment de la commercialisation de Sun Java System Access Manager 7 2005Q4 (anciennement Sun Java System Identity Server) pour Windows. Vous y trouverez des informations sur les problèmes et restrictions connus, etc. Lisez ce document avant d'installer et d'utiliser cette version.

Vous trouverez la version la plus récente de ces notes de version sur le site Web de la documentation de Sun Java System : <http://docs.sun.com/app/docs/prod/entsys.05q4>. Consultez ce site Web avant d'installer et de configurer votre logiciel, puis régulièrement pour vous procurer la documentation produit et les notes de version les plus récentes.

Ces notes de version se composent des sections suivantes :

- [Historique de révision des notes de version](#page-1-0)
- [À propos de Access Manager 7](#page-1-1)
- [Problèmes résolus dans cette version](#page-10-0)
- [Informations importantes](#page-10-1)
- [Restrictions et problèmes connus](#page-13-0)
- [Fichiers redistribuables](#page-32-0)
- [Comment signaler des problèmes et apporter des commentaires](#page-32-1)
- [Ressources Sun supplémentaires](#page-33-0)

Ce document peut faire référence à des adresses URL de sites tiers, qui renvoient à des informations complémentaires connexes.

**REMARQUE** Sun n'est pas responsable des problèmes de disponibilité éventuels des sites Web tiers mentionnés dans ce document. Sun décline toute responsabilité en ce qui concerne le contenu, les publicités, les produits ou tout autre document présents sur lesdits sites ou ressources ou accessibles par le biais de ceux-ci. Sun ne peut être tenu responsable de tout dommage ou toute perte causés ou réputés tels par ou en relation avec l'utilisation ou le recours à tout contenu, produit ou service mis à disposition sur lesdits sites et ressources.

## <span id="page-1-0"></span>Historique de révision des notes de version

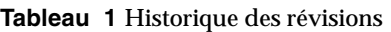

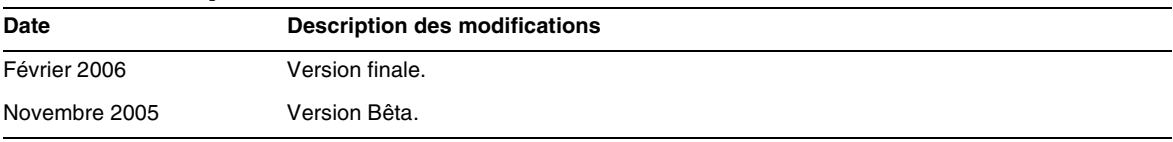

# <span id="page-1-1"></span>À propos de Access Manager 7

Sun Java System Access Manager (Access Manager) fait partie de l'infrastructure de gestion des identités Sun qui permet à une organisation de gérer l'accès sécurisé à des applications Web et d'autres ressources au sein d'une entreprise et sur des chaînes de valeur interentreprises (B2B). Access Manager offre les fonctionnalités principales suivantes :

- Services d'authentification et d'autorisation centralisés utilisant un contrôle d'accès basé sur les rôles et les règles
- Connexion unique (SSO) pour accéder aux applications Web d'une organisation
- Prise en charge des identités fédérées avec Liberty Alliance Project et Security Assertions Markup Language (SAML)

• Journalisation d'informations critiques, notamment les activités de l'administrateur et de l'utilisateur par les composants d'Access Manager à des fins d'analyse, de création de rapports et d'audit.

Cette section comprend :

- [Nouveautés d'Access Manager 7](#page-2-0)
- [Configuration matérielle et logicielle requise](#page-9-0)
- [Navigateurs pris en charge](#page-9-1)

## <span id="page-2-0"></span>Nouveautés d'Access Manager 7

Cette version comprend les nouvelles fonctionnalités suivantes :

- [Modes d'Access Manager](#page-3-0)
- [Nouvelle console d'Access Manager](#page-3-1)
- [Référentiel d'identités](#page-3-2)
- [Arborescence d'informations d'Access Manager](#page-4-0)
- [Modifications liées au basculement de session](#page-4-1)
- [Notification de modification des propriétés de la session](#page-4-2)
- [Contraintes relatives aux quotas de session](#page-5-0)
- [Authentification distribuée](#page-5-1)
- [Prise en charge de plusieurs instances de module d'authentification](#page-6-0)
- [Espace de noms sous forme d'enchaînement ou de configuration nommée, associé à](#page-6-1)  [l'authentification](#page-6-1)
- [Améliorations du module de stratégie](#page-6-2)
- [Configuration de site](#page-7-0)
- [Fédération en bloc](#page-8-0)
- [Amélioration de la journalisation](#page-8-1)

### <span id="page-3-0"></span>Modes d'Access Manager

Access Manager 7 2005Q4 comprend les modes Domaine et Hérité. Ces deux modes prennent en charge :

- Les nouvelles fonctions d'Access Manager 7 2005Q4
- Les fonctions d'Access Manager 6 2005Q1, à l'exception des points suivants :
	- ❍ Lors de la création de domaines, les organisations correspondantes ne sont pas créées dans Sun Java System Directory Server.
	- ❍ La nouvelle console d'Access Manager 7 2005Q4 ne peut pas définir la priorité d'un modèle de classe de service (CoS). Voir [« La nouvelle console d'Access Manager ne](#page-21-0)  [peut pas définir les priorités du modèle CoS \(6309262\) » à la page 22.](#page-21-0)
- Les référentiels d'identités dans Sun Java System Directory Server et d'autres magasins de données

Le mode hérité est requis pour :

- Sun Java System Portal Server
- les serveurs Sun Java System Communications Services, notamment Messaging Server, Calendar Server, Instant Messaging ou Delegated Administrator
- les déploiements avec coexistence lorsque Access Manager 6 2005Q1 et Access Manager 7 2005Q4 accèdent au même Directory Server

### <span id="page-3-1"></span>Nouvelle console d'Access Manager

La console d'Access Manager a été remaniée pour cette version. Néanmoins, si Access Manager est déployé avec Portal Server, Messaging Server, Calendar Server, Instant Messaging ou Delegated Administrator, vous devez installer Access Manager en mode hérité et utiliser la console d'Access Manager 6 2005Q1 :

Pour plus d'informations, consultez la section [« Problèmes de compatibilité » à la page 11.](#page-10-2)

### <span id="page-3-2"></span>Référentiel d'identités

Un référentiel d'identités Access Manager contient des informations pertinentes sur les identités telles que les utilisateurs, les groupes et les rôles. Vous pouvez créer et mettre à jour un référentiel d'identités en utilisant Access Manager ou un autre produit de provisioning, tel que Sun Java System Identity Manager.

Dans la version actuelle, un référentiel d'identités peut résider dans Sun Java System Directory Server ou dans Active Directory de Microsoft. Access Manager peut avoir un accès en lecture/écriture ou en lecture seule à un référentiel d'identités.

### <span id="page-4-0"></span>Arborescence d'informations d'Access Manager

L'arborescence d'informations d'Access Manager contient des informations pertinentes sur l'accès au système. Chaque instance d'Access Manager crée et met à jour une arborescence d'informations séparée dans Sun Java System Directory Server. Une arborescence d'informations d'Access Manager peut avoir n'importe quel nom (suffixe). L'arborescence d'informations d'Access Manager comprend des domaines (et sous-domaines si nécessaire), comme décrit dans la section suivante.

### Domaines d'Access Manager

Les domaines, et sous-domaines le cas échéant, sont des éléments de l'arborescence d'informations d'Access Manager et peuvent contenir des informations sur la configuration qui définissent un ensemble d'utilisateurs et/ou de groupes, le type d'authentification des utilisateurs, les ressources auxquelles les utilisateurs peuvent accéder et les informations disponibles pour les applications une fois l'accès aux ressources accordé aux utilisateurs. Un domaine ou sous-domaine peut également contenir d'autres informations sur la configuration, notamment la configuration de globalisation, la configuration de réinitialisation du mot de passe, la configuration de la session, la configuration de la console et les préférences utilisateur. Un domaine ou sous-domaine peut également être vide.

Vous pouvez créer un domaine en utilisant la console d'Access Manager ou l'utilitaire CLI amadmin. Pour plus d'informations, reportez-vous à l'aide en ligne de la console ou au chapitre 14, « Outil de ligne de commande amadmin » dans le *Guide d'administration de Sun Java System Access Manager 7 2005Q4*.

### <span id="page-4-1"></span>Modifications liées au basculement de session

Access Manager permet l'implémentation d'un basculement de session indépendant du conteneur Web en utilisant Sun Java System Message Queue (Message Queue) comme courtier des communications et Berkeley DB (de Sleepycat Software, Inc.) comme base de données de stockage des sessions. Les améliorations apportées à Access Manager 7 2005Q4 comprennent le fichier amsfoconfig.bat, qui permet de configurer l'environnement de basculement de session.

Pour plus d'informations, consultez la section « Implémentation du basculement de session d'Access Manager » dans le *Guide de planification du déploiement de Sun Java System Access Manager 7 2005Q4*.

### <span id="page-4-2"></span>Notification de modification des propriétés de la session

La fonction de notification des modifications des propriétés de la session permet à Access Manager d'envoyer une notification aux modules d'écoute spécifiques lorsqu'une propriété de session spécifique est modifiée. Cette fonction devient effective lorsque l'attribut « Activer les notifications de modification de propriété » est activé dans la console de l'administrateur d'Access Manager. Par exemple, dans un environnement de connexion unique (SSO), une session d'Access Manager peut être partagée par plusieurs applications. Lorsqu'une modification est apportée à la propriété de session spécifique définie dans la liste « Propriétés de notification », Access Manager envoie une notification à tous les modules d'écoute enregistrés.

Pour plus d'informations, consultez la section « Activation des notifications de modification de propriété de session » dans le *Guide de planification du déploiement de Sun Java System Access Manager 7 2005Q4*.

### <span id="page-5-0"></span>Contraintes relatives aux quotas de session

La fonction des contraintes de quota de session permet à l'administrateur d'Access Manager (amadmin) de définir l'attribut « Sessions utilisateur actives » de manière à restreindre le nombre maximal de sessions simultanées autorisées pour un seul utilisateur. L'administrateur peut définir une contrainte de quota de session au niveau global pour tous les utilisateurs ou pour une entité telle qu'une organisation, un domaine, un rôle ou un utilisateur qui s'applique à un ou plusieurs utilisateurs spécifiques.

Par défaut, les contraintes de quota de session sont désactivées (OFF) mais l'administrateur peut les activer en définissant l'attribut « Activer les contraintes liées aux quotas » dans la console de l'administrateur d'Access Manager.

L'administrateur peut également configurer le comportement adopté si un utilisateur épuise le quota de session de contrainte en définissant l'attribut « Comportement observé en cas d'épuisement du quota de sessions » :

- DENY\_ACCESS. Access Manager rejette la requête de connexion pour une nouvelle session.
- DESTROY OLD SESSION. Access Manager détruit la prochaine session d'expiration.

L'attribut « Exempter les administrateurs de niveau supérieur de la vérification des contraintes » indique si les quotas s'appliquent également aux administrateurs de niveau supérieur.

Pour plus d'informations, consultez la section « Définition des contraintes de quota de session » dans le *Guide de planification du déploiement de Sun Java System Access Manager 7 2005Q4.*

### <span id="page-5-1"></span>Authentification distribuée

Le service d'authentification distribuée permet de récupérer de manière interactive les informations d'authentification et d'identification des utilisateurs dans la zone démilitarisée (DMZ). Lors de l'authentification auprès d'Access Manager, l'utilisateur doit fournir les informations d'identification et d'authentification. Pendant ce processus, les URL de service d'Access Manager sont exposés à l'utilisateur. Vous pouvez éviter cette exposition en utilisant un serveur proxy, mais cette solution ne convient pas pour certains déploiements.

La plupart des déploiements sécurisés ne permettent pas à des agents (de la couche DMZ) de rediriger directement la requête vers le serveur d'Access Manager (dans la zone sécurisée, derrière le pare-feu). C'est à cette fin que le service d'authentification distribuée a été conçu.

Cette fonction est fournie et déployée en tant qu'application Web J2EE sur tout conteneur Web compatible avec le servlet. Le service d'authentification dispose d'une structure d'extraction et de présentation d'authentification à distance (c'est-à-dire une interface utilisateur d'authentification distribuée) qui peut être déployée en tant qu'application Web J2EE dans la couche DMZ (sur une machine n'exécutant pas Access Manager) et qui en retour, peut communiquer avec des serveurs d'arrière-plan pour l'authentification réelle. Le service d'authentification distribuée communique avec le serveur d'authentification (à distance) via une API distante pour permettre l'authentification réelle.

### <span id="page-6-0"></span>Prise en charge de plusieurs instances de module d'authentification

Tous les modules d'authentification (prêts à utiliser) ont été étendus pour prendre en charge le sous-schéma avec l'interface utilisateur de la console. Plusieurs instances de module d'authentification peuvent être créées pour chaque type de module (classe de module chargée). Par exemple, s'il existe deux instances nommées ldap1 et ldap2 pour un type de module LDAP, chaque instance peut désigner un serveur d'annuaire LDAP différent. Les instances de module portant le même nom que le type associé sont prises en charge à des fins de rétrocompatibilité. L'appel est *uri-déploiement-serveur*/UI/Login? module=*nom-instance-module*.

### <span id="page-6-1"></span>Espace de noms sous forme d'enchaînement ou de configuration nommée, associé à l'authentification

Un espace de noms séparé est créé sous une organisation ou un domaine et constitue une chaîne d'instances de module d'authentification. La même chaîne peut être réutilisée et affectée à une organisation/un domaine, un rôle ou un utilisateur. L'instance de service d'authentification équivaut à la chaîne d'authentification. L'appel est *uri\_déploiement*\_serveur/UI/Login? service=*nom-chaîne-authentification*.

### <span id="page-6-2"></span>Améliorations du module de stratégie

#### Attributs de personnalisation

Outre les règles, objets et conditions, les stratégies disposent à présent d'attributs de personnalisation (IDResponseProvider). La décision de stratégie envoyée au client à partir de l'évaluation de stratégie comprend à présent des attributs de personnalisation de réponse basés sur la stratégie. Deux types d'attributs de personnalisation sont pris en charge :

- Attributs statiques. Vous définissez le nom et la valeur de l'attribut dans la stratégie.
- Attributs dynamiques. Vous répertoriez les noms d'attributs dans les stratégies et les valeurs sont extraites des magasins de données du référentiel d'identités au moment de l'évaluation de la stratégie.

Les points d'application de la stratégie (agents) transfèrent habituellement ces valeurs d'attribut à l'application protégée, sous forme d'en-tête HTTP, de cookies ou d'attributs de requête.

Access Manager 7 2005Q4 ne prend pas en charge les implémentations personnalisées de l'interface du fournisseur de réponse effectuées par les clients.

### Condition de propriété de session

L'implémentation de la condition de stratégie de session (SessionPropertyCondition) détermine si une stratégie est applicable à la requête en fonction de la valeur des propriétés définies dans la session d'Access Manager de l'utilisateur. Au moment de l'évaluation de la stratégie, la condition retourne « vrai » seulement si la session d'Access Manager de l'utilisateur a toutes les valeurs de propriétés définies dans la condition. Pour les propriétés définies avec plusieurs valeurs dans la condition, il suffit que la session utilisateur dispose d'au moins une des valeurs répertoriées pour la propriété dans la condition.

### Objet de la stratégie

L'implémentation d'un objet de la stratégie (Access Manager IdentitySubject) vous permet d'utiliser, comme valeurs d'objet, les entrées du référentiel d'identités configuré.

### Exportation de la stratégie

Vous pouvez exporter les stratégies au format XML en utilisant la commande amadmin. Les nouveaux éléments GetPolices et RealmGetPolicies du fichier amAdmin.dtd prennent en charge cette fonction.

### État de la stratégie

Une stratégie comporte maintenant un attribut d'état indiquant si elle est active ou inactive. Les stratégies inactives sont ignorées pendant l'évaluation de la stratégie.

### <span id="page-7-0"></span>Configuration de site

Access Manager 7 2005Q4 introduit le « concept de site » qui implique une gestion centralisée de la configuration pour un déploiement d'Access Manager. Lorsque Access Manager est configuré en tant que site, les requêtes client transitent toujours par l'équilibreur de charge, ce qui simplifie le déploiement et permet de résoudre certains problèmes, notamment lors de la présence d'un pare-feu entre le client et les serveurs d'arrière-plan d'Access Manager.

Pour plus d'informations, consultez la section « Configuration d'un déploiement d'Access Manager comme un site » dans le *Guide de planification du déploiement de Sun Java System Access Manager 7 2005Q4*.

## <span id="page-8-0"></span>Fédération en bloc

Access Manager 7 2005Q4 propose une fédération en bloc des comptes utilisateur pour des applications externalisées auprès de partenaires commerciaux. Jusqu'à présent, pour fédérer des comptes entre un fournisseur de services (SP) et un fournisseur d'identités (IDP), il fallait que chaque utilisateur accède aux sites des deux fournisseurs, crée des comptes le cas échéant et fédère les deux comptes via un lien Web. Ce processus prenait du temps. Il n'était pas toujours adapté, notamment lorsqu'il s'agissait d'effectuer le déploiement avec des comptes existants ou lorsque le site intervenait lui-même en tant que fournisseur d'identités ou qu'il utilisait l'un de ses partenaires comme fournisseur d'authentification.

Pour plus d'informations, consultez le *Guide d'administration de la fédération et SAML de Sun Java System Access Manager 7 2005Q4*.

### <span id="page-8-1"></span>Amélioration de la journalisation

Access Manager 7 2005Q4 comprend plusieurs nouvelles améliorations de la journalisation :

- Nouveaux champs (ou colonnes) : le champ MessageID contient l'identificateur du message associé à l'événement consigné. Le champ ContextID contient l'identificateur du contexte, qui est semblable à un identificateur de session et s'applique à tous les événements de la session d'un utilisateur particulier. Pour une session de connexion spécifique d'un utilisateur, la valeur ContextID sera la même dans tous les fichiers journaux des événements consignés.
- API de journalisation. L'API comporte des nouveautés relatives à la lecture des enregistrements de journal, notamment à partir d'une base de données, lorsque la fonction de journalisation dans la base de données est configurée. Reportez-vous à l'élément LogReaderSample.java du répertoire <install-dir>\samples\logging, qui montre l'extraction des enregistrements du journal à partir d'un fichier plat ou d'un référentiel de table de base de données.

**ATTENTION** Les tables de base de données sont plus volumineuses que les journaux de fichiers plats. Par conséquent, dans une requête donnée, évitez de récupérer tous les enregistrements d'une table de base de données, car une telle quantité de données risquerait d'utiliser toutes les ressources du serveur Access Manager.

## <span id="page-9-0"></span>Configuration matérielle et logicielle requise

Le matériel et les logiciels suivants sont requis pour cette version de Access Manager.

| Composant              | <b>Configuration requise</b>                           |  |
|------------------------|--------------------------------------------------------|--|
| Système d'exploitation | Microsoft Windows 2000 Advanced Server, Service Pack 4 |  |
|                        | Microsoft Windows 2000 Professional                    |  |
|                        | Microsoft Windows 2003 Enterprise Server               |  |
| Mémoire vive           | 512 Mo                                                 |  |
| Espace disque          | 250 Mo                                                 |  |
|                        |                                                        |  |

**Tableau 2** Configuration matérielle et logicielle requise

## <span id="page-9-1"></span>Navigateurs pris en charge

Cette version d'Access Manager prend en charge les navigateurs suivants :

| Navigateur                           | <b>Plates-formes</b>           |
|--------------------------------------|--------------------------------|
| Microsoft Internet Explorer™ 5.5 SP2 | Windows <sup>™</sup> 2000      |
| Microsoft Internet Explorer 6.0      | Windows 2000,                  |
|                                      | Windows XP                     |
| Mozilla 1.7.1                        | Solaris OS, versions 9 et 10   |
|                                      | Java Desktop System            |
|                                      | Windows 2000                   |
|                                      | Red Hat <sup>™</sup> Linux 8.0 |
| Netscape <sup>™</sup> 7.0            | Solaris OS, versions 9 et 10   |
|                                      | Java Desktop System            |
|                                      | Windows 2000                   |
|                                      | Red Hat Linux 8.0              |

**Tableau 3** Navigateurs pris en charge

# <span id="page-10-0"></span>Problèmes résolus dans cette version

Aucune.

# <span id="page-10-1"></span>Informations importantes

Cette section contient les dernières informations qui ne sont pas incluses dans la documentation produit de base. Cette section couvre les sujets suivants :

- [Problèmes de compatibilité](#page-10-2)
- [Notes d'installation](#page-12-0)
- [Fonctions d'accessibilité destinées aux personnes handicapées](#page-13-1)

## <span id="page-10-2"></span>Problèmes de compatibilité

- [Mode hérité d'Access Manager](#page-10-3)
- [Détermination du mode d'Access Manager](#page-11-0)
- [Agents de stratégie d'Access Manager](#page-11-1)

## <span id="page-10-3"></span>Mode hérité d'Access Manager

Access Manager 7 2005Q4 peut être configuré en deux modes :

- Type amélioré (7.x) ou mode domaine
- Type compatible (6.x) ou mode hérité

Si vous installez Access Manager avec Portal Server, Messaging Server, Calendar Server, Instant Messaging ou Delegated Administrator, vous devez sélectionner le type compatible (6.x) d'Access Manager de la manière suivante :

Pour plus d'informations, consultez les Types d'installation d'Access Manager.

### Configurer automatiquement pendant l'installation

Dans cette option, le programme d'installation configure Access Manager en mode hérité.

### <span id="page-11-2"></span>Configurer manuellement après l'installation

Si vous exécutez le programme d'installation Java ES avec l'option « Configurer manuellement après l'installation », vous devez exécuter amconfig bat pour configurer Access Manager après l'installation.

Pour sélectionner le type d'installation compatible (6.x), définissez les paramètres suivants dans votre fichier d'entrée de script de configuration (AMConfigurator.Properties) :

AM\_REALM=disabled

CONSOLE\_DEPLOY\_URI=/amconsole

Pour sélectionner le mode amélioré :

AM\_REALM=enabled

CONSOLE\_Deploy\_URI=/amserver/console

Pour plus d'informations sur la configuration d'Access Manager en exécutant amconfig.bat, reportez-vous au *Guide d'administration de Sun Java System Access Manager*  <http://docs.sun.com/doc/817-7647>.

### <span id="page-11-0"></span>Détermination du mode d'Access Manager

Pour déterminer si une installation d'Access Manager 7 2005Q4 en cours d'exécution a été configurée en mode Domaine ou Hérité, appelez :

[http\(s\)://host:port/amserver/SMSServlet?method=isRealmEnabled](http(s)://host:port/amserver/SMSServlet?method=isRealmEnabled)

Le résultat est :

- vrai : mode Domaine
- faux : mode Hérité

### <span id="page-11-1"></span>Agents de stratégie d'Access Manager

Le tableau suivant présente la compatibilité entre les agents de stratégie et les modes d'Access Manager 7 2005Q4.

| <b>Agent et version</b>                                 | Mode compatible         |  |
|---------------------------------------------------------|-------------------------|--|
| Agents Web et J2EE, version 2.2 Modes Hérité et Domaine |                         |  |
| Agents Web, version 2.1                                 | Modes Hérité et Domaine |  |
| Agents J2EE, version 2.1                                | Mode Hérité uniquement. |  |

**Tableau 4** Compatibilité entre les agents de stratégie et les modes d'Access Manager 7 2005Q4

## <span id="page-12-0"></span>Notes d'installation

Les notes d'installation d'Access Manager comprennent les informations suivantes.

### Types d'installation d'Access Manager

Lorsque vous exécutez le programme d'installation de Java ES, Access Manager 7 2005Q4 peut être installé en mode Configurer automatiquement pendant l'installation ou Configurer manuellement après l'installation.

• En mode Configurer automatiquement pendant l'installation, le programme d'installation de Java ES configure Access Manager en mode hérité. Le type compatible (6.x) (ou mode hérité) prend en charge les fonctions d'Access Manager 6, y compris la console compatible d'Access Manager 6 et l'arborescence d'informations d'annuaire (DIT).

L'« URI de déploiement de la console » par défaut pour le type compatible (6.x) est amconsole.

• En mode Configurer manuellement après l'installation, Access Manager peut configurer soit en mode hérité, soit en mode amélioré. Le type amélioré (7.x) (ou mode domaine) prend en charge les fonctions d'Access Manager 7, y compris la nouvelle console d'Access Manager 7.

Pour configurer Access Manager en mode amélioré, consultez la section [« Configurer](#page-11-2)  [manuellement après l'installation » à la page 12.](#page-11-2)

L'« URI de déploiement de la console » par défaut pour le type amélioré (7.x) à la fois pour les installations de serveur et de console distante est amconsole.

Si vous exécutez le programme d'installation de Java ES en mode silencieux ou le fichier amconfig.bat d'Access Manager, définissez ces variables dans le fichier d'état ou le fichier d'entrée de script de configuration :. AMConfig.Properties:

#### Pour le mode amélioré (7.x) :

AM\_REALM=enabled

CONSOLE\_DEPLOY\_URI=/amserver/console

Pour le mode compatible (6.x) :

AM\_REALM=disabled

CONSOLE\_DEPLOY\_URI=/amconsole

## Instructions de mise à niveau pour Access Manager

Si vous mettez à niveau Access Manager 7 2005Q4 à partir d'une version antérieure, suivez les instructions de mise à niveau du *Guide de mise à niveau de Sun Java Enterprise System 2005Q4 pour Microsoft Windows* sur <http://docs.sun.com/app/docs/doc/819-4461>.

## <span id="page-13-1"></span>Fonctions d'accessibilité destinées aux personnes handicapées

Pour obtenir la liste des fonctions d'accessibilité mises à disposition depuis la publication de ce média, consultez les évaluations de produit de la Section 508, disponibles sur demande auprès de Sun, afin de déterminer les versions les mieux adaptées au déploiement des solutions accessibles. Vous trouverez des versions mises à jour des applications sur : <http://sun.com/software/javaenterprisesystem/get.html>.

Pour plus d'informations sur les engagements pris par Sun en matière d'accessibilité, consultez notre site à l'adresse <http://sun.com/access>.

# <span id="page-13-0"></span>Restrictions et problèmes connus

Cette section décrit les problèmes connus et solutions de contournement suivants, si disponibles, au moment de la commercialisation du produit.

- [« Problèmes de compatibilité » à la page 15](#page-14-0)
- [« Problèmes d'installation » à la page 17](#page-16-0)
- [« Problèmes de configuration » à la page 18](#page-17-0)
- [« Problèmes liés à la console d'Access Manager » à la page 21](#page-20-0)
- [« Problèmes liés au SDK et au client » à la page 24](#page-23-0)
- [« Problèmes concernant les utilitaires de lignes de commande » à la page 25](#page-24-0)
- [« Problèmes d'authentification » à la page 26](#page-25-0)
- [« Problèmes de session et de connexion unique » à la page 27](#page-26-0)
- [« Problèmes liés aux stratégies » à la page 28](#page-27-0)
- [« Problèmes liés au démarrage du serveur » à la page 29](#page-28-0)
- [« Problèmes liés à la fédération et à SAML » à la page 29](#page-28-1)
- [« Problèmes liés à la globalisation \(g11n\) » à la page 31](#page-30-0)
- [« Problèmes liés à la documentation » à la page 32](#page-31-0)

## <span id="page-14-0"></span>Problèmes de compatibilité

- [« Incompatibilité entre les serveurs Java ES 2004Q2 et IM sur Java ES 2005Q4 \(6309082\) » à](#page-14-1)  [la page 15](#page-14-1)
- [« Des incompatibilités existent dans le module d'authentification de base en mode hérité](#page-15-0)  [\(6305840\) » à la page 16](#page-15-0)
- [« L'agent ne peut pas se connecter car son profil est absent de l'organisation \(6295074\) » à](#page-15-1)  [la page 16](#page-15-1)
- « L'utilitaire commadmin [de Delegated Administrator ne crée pas d'utilisateur \(6294603\) » à](#page-15-2)  [la page 16](#page-15-2)
- [« L'utilitaire commadmin de Delegated Administrator ne crée pas d'organisation](#page-16-1)  [\(6292104\) » à la page 17](#page-16-1)

#### <span id="page-14-1"></span>**Incompatibilité entre les serveurs Java ES 2004Q2 et IM sur Java ES 2005Q4 (6309082)**

Le scénario de déploiement ci-dessous a entraîné le problème suivant :

- serveur-1 : Java ES 2004Q2 : Directory Server
- serveur-2 : Java ES 2004Q2 : Application Server, Access Manager et Portal Server
- serveur-3 : Java ES 2004Q2 : Calendar Server et Messaging Server
- serveur-4 : Java ES 2005Q4 : Application Server, Instant Messaging et Access Manager SDK

Lors de l'exécution de l'utilitaire imconfig pour configurer Instant Messaging sur serveur-4, la configuration n'aboutit pas. Le SDK d'Access Manager 7 2005Q4 qui est utilisé par Instant Messaging (IM) sur serveur-4 n'est pas compatible avec la version Java ES 2004Q2.

#### *Solution de contournement*

Idéalement, le serveur et le SDK d'Access Manager doivent être de la même version. Pour plus d'informations, consultez le Guide de mise à niveau de Sun Java Enterprise System 2005Q4.

#### <span id="page-15-0"></span>**Des incompatibilités existent dans le module d'authentification de base en mode hérité (6305840)**

Le mode hérité d'Access Manager 7 2005Q4 comporte les incompatibilités suivantes dans le module d'authentification de base d'Access Manager 6 2005Q1 :

- Les modules d'authentification d'organisation sont supprimés en mode hérité.
- La présentation des configurations d'authentification des administrateurs et des organisations a été modifiée. Dans la console d'Access Manager 7 2005Q4, ldapService est sélectionné par défaut dans la liste déroulante. Dans la console d'Access Manager 6 2005Q1, le bouton Éditer était fourni et le module LDAP n'était pas sélectionné par défaut.

#### *Solution de contournement*

Aucune.

#### <span id="page-15-1"></span>**L'agent ne peut pas se connecter car son profil est absent de l'organisation (6295074)**

Dans la console d'Access Manager, créez un agent en mode Domaine. Si vous vous déconnectez puis vous reconnectez en utilisant le nom de l'agent, Access Manager renvoie une erreur car l'agent ne dispose pas des privilèges requis pour accéder au domaine.

#### *Solution de contournement*

Modifiez les permissions pour autoriser l'accès en lecture/écriture de cet agent.

#### <span id="page-15-2"></span>**L'utilitaire commadmin de Delegated Administrator ne crée pas d'utilisateur (6294603)**

L'utilitaire commadmin de Delegated Administrator, utilisé avec l'option -S mail, cal ne crée pas d'utilisateur dans le domaine par défaut.

#### *Solution de contournement*

Ce problème se produit si vous mettez à niveau Access Manager vers la version 7 2005Q4 sans mettre à niveau Delegated Administrator. Pour plus d'informations sur la mise à niveau de Delegated Administrator, consultez le *Guide de mise à niveau de Sun Java Enterprise System 2005Q4 pour Microsoft Windows.*

Si vous n'avez pas l'intention de mettre à niveau Delegated Administrator, procédez comme suit :

- **1.** Dans le fichier UserCalendarService.xml, marquez les attributs mail, icssubcribed et icsfirstday comme facultatifs et non obligatoires. Ce fichier se trouve par défaut dans <install-dir>\DelegatedAdmin\lib\services.
- **2.** Dans Access Manager, supprimez le fichier XML existant en exécutant la commande amadmin de la manière suivante :

amadmin.bat -u amadmin -w password -r UserCalendarService

**3.** Dans Access Manager, ajoutez le fichier XML mis à jour de la manière suivante :

amadmin.bat -u amadmin -w password

<install-dir>\DelegatedAdmin\lib\services\UserCalendarService.xml

**4.** Redémarrez le conteneur Web d'Access Manager.

#### <span id="page-16-1"></span>**L'utilitaire commadmin de Delegated Administrator ne crée pas d'organisation (6292104)**

L'utilitaire commadmin de Delegated Administrator, utilisé avec l'option -S mail, cal ne crée pas d'organisation.

#### *Solution de contournement*

Reportez-vous à la solution de contournement du problème précédent.

## <span id="page-16-0"></span>Problèmes d'installation

- [« Lors de l'installation du SDK avec la configuration du conteneur, l'URL de notification est](#page-16-2)  [incorrect \(6327845\) » à la page 17](#page-16-2)
- [« Le chemin de classe d'Access Manager fait référence au package JCE 1.2.1 expiré](#page-17-1)  [\(6297949\) » à la page 18](#page-17-1)
- [« Le chemin de classe d'Access Manager fait référence au package JCE 1.2.1 expiré](#page-17-1)  [\(6297949\) » à la page 18](#page-17-1)
- [« Les autorisations associées aux répertoires des journaux et de débogage sont incorrectes](#page-17-2)  [pour les utilisateurs sans rôle root \(6257161\) » à la page 18](#page-17-2)
- [« Les autorisations associées aux répertoires des journaux et de débogage sont incorrectes](#page-17-2)  [pour les utilisateurs sans rôle root \(6257161\) » à la page 18](#page-17-2)
- [« Problèmes de configuration » à la page 18](#page-17-0)

#### <span id="page-16-2"></span>**Lors de l'installation du SDK avec la configuration du conteneur, l'URL de notification est incorrect (6327845)**

Si vous effectuez une installation du SDK avec la configuration du conteneur (DEPLOY\_LEVEL=4), l'URL de notification est incorrect.

#### *Solution de contournement*

**1.** Définissez la propriété suivante dans le fichier AMConfig.properties :

```
com.iplanet.am.notification.url= 
protocol://fqdn:port/amserver/servlet/com.iplanet.services.comm.client. 
PLLNotificationServlet
```
**2.** Redémarrez Access Manager pour que la nouvelle valeur devienne effective.

#### <span id="page-17-1"></span>**Le chemin de classe d'Access Manager fait référence au package JCE 1.2.1 expiré (6297949)**

Le chemin de classe d'Access Manager fait référence au package Java Cryptography Extension (JCE) 1.2.1 (certificat de signature) qui a expiré le 27 juillet 2005.

#### *Solution de contournement*

Aucune. Même si la référence du package figure dans classpath, Access Manager n'utilise pas ce package.

#### <span id="page-17-2"></span>**Les autorisations associées aux répertoires des journaux et de débogage sont incorrectes pour les utilisateurs sans rôle root (6257161)**

Lorsqu'un utilisateur sans rôle root est spécifié dans le fichier de configuration de l'installation silencieuse, les autorisations associées aux répertoires de débogage, de journaux et de démarrage ne sont pas correctement définies.

#### *Solution de contournement*

Modifiez les autorisations de ces répertoires pour permettre l'accès d'un utilisateur sans rôle root.

## <span id="page-17-0"></span>Problèmes de configuration

- « Le fichier Application Server 8.1 server.policy [doit être modifié lors de l'utilisation](#page-18-0)  [d'URI non définis par défaut \(6309759\) » à la page 19](#page-18-0)
- [« La liste de serveurs de plate-forme et l'attribut d'alias FQDN ne sont pas mis à jour](#page-19-0)  [\(6309259, 6308649\) » à la page 20](#page-19-0)
- [« Validation des données pour les attributs requis dans les services \(6308653\) » à la page 20](#page-19-1)
- « Le fichier amconfig.bat [ne met pas à jour les alias DNS et de domaine, ni les entrées de la](#page-19-2)  [liste de serveurs de plate-forme \(6284161\) » à la page 20](#page-19-2)
- « Le fichier amconfig.bat [ne met pas à jour les alias DNS et de domaine, ni les entrées de la](#page-19-2)  [liste de serveurs de plate-forme \(6284161\) » à la page 20](#page-19-2)
- [« Le mode par défaut d'Access Manager est Domaine dans le modèle de fichier d'état de la](#page-20-1)  [configuration \(6280844\) » à la page 21](#page-20-1)

#### <span id="page-18-0"></span>**Le fichier Application Server 8.1 server.policy doit être modifié lors de l'utilisation d'URI non définis par défaut (6309759)**

Si vous déployez Access Manager 7 2005Q4 sur Application Server 8.1 et que vous utilisez des URI autres que ceux par défaut pour les services, la console et les applications Web avec mot de passe qui disposent des URI par défaut amserver, amconsole et ampassword, vous devez modifier le fichier server.policy correspondant au domaine du serveur d'application avant de tenter d'accéder à Access Manager via un navigateur Web.

#### *Solution de contournement*

Modifiez le fichier server.policy de la manière suivante :

- **1.** Arrêtez l'instance d'Application Server sur laquelle Access Manager est déployé.
- **2.** Accédez au répertoire /config. Par exemple :

<install-dir>ApplicationServer\domains\domain1\config

**3.** Faites une copie de sauvegarde du fichier server.policy. Par exemple :

cp server.policy server.policy.orig

**4.** Dans le fichier server.policy, recherchez les stratégies suivantes :

```
grant codeBase "file:\${com.sun.aas.instanceRoot}/
applications/j2ee-modules/amserver/-" { ...
};
grant codeBase "file:\${com.sun.aas.instanceRoot}/
applications/j2ee-modules/amconsole/-" { ...
};
grant codeBase "file:\${com.sun.aas.instanceRoot}/
applications/j2ee-modules/ampassword/-" { ...
};
```
**5.** Remplacez amserver par l'URI non défini par défaut utilisé pour l'application Web des services dans la ligne suivante :

```
grant codeBase "file:\${com.sun.aas.instanceRoot}/
applications/j2ee-modules/amserver/-" {
```
**6.** Pour les installations en mode hérité, remplacez amconsole par l'URI non défini par défaut utilisé pour l'application Web de la console dans la ligne suivante :

```
grant codeBase "file:\${com.sun.aas.instanceRoot}/
applications/j2ee-modules/amconsole/-" {
```
**7.** Remplacez ampassword par l'URI non défini par défaut utilisé pour l'application Web de mot de passe dans la ligne suivante :

```
grant codeBase "file:\${com.sun.aas.instanceRoot}/
applications/j2ee-modules/ampassword/-" {
```
**8.** Démarrez l'instance d'Application Server sur laquelle Access Manager est déployé.

#### <span id="page-19-0"></span>**La liste de serveurs de plate-forme et l'attribut d'alias FQDN ne sont pas mis à jour (6309259, 6308649)**

Dans un déploiement de serveurs multiples, la liste de serveurs de plate-forme et l'attribut d'alias FQDN ne sont pas mis à jour si vous installez Access Manager sur le deuxième serveur (et les suivants).

#### *Solution de contournement*

Ajoutez manuellement les alias DNS et de domaine, ainsi que les entrées de la liste de serveurs de plate-forme. Pour les étapes, consultez la section « Ajout d'instances supplémentaires à la liste de serveurs de plate-forme et aux alias DNS et de domaine » dans le *Guide de planification du déploiement de Sun Java System Access Manager 7 2005Q4*.

#### <span id="page-19-1"></span>**Validation des données pour les attributs requis dans les services (6308653)**

Access Manager 7 2005Q4 attribue des valeurs par défaut aux attributs requis dans les fichiers XML de service.

#### *Solution de contournement*

Si vous avez des services associés à des attributs obligatoires sans valeur, ajoutez des valeurs aux attributs, puis rechargez le service.

#### <span id="page-19-2"></span>**Le fichier amconfig.bat ne met pas à jour les alias DNS et de domaine, ni les entrées de la liste de serveurs de plate-forme (6284161)**

Dans un déploiement de serveurs multiples, le script amconfig ne met pas à jour les alias DNS et de domaine, ni les entrées de la liste de serveurs de plate-forme pour les instances supplémentaires d'Access Manager.

#### *Solution de contournement*

Ajoutez manuellement les alias DNS et de domaine, ainsi que les entrées de la liste de serveurs de plate-forme. Pour les étapes, consultez la section « Ajout d'instances supplémentaires à la liste de serveurs de plate-forme et aux alias DNS et de domaine » dans le *Guide de planification du déploiement de Sun Java System Access Manager 7 2005Q4*.

<span id="page-20-1"></span>**Le mode par défaut d'Access Manager est Domaine dans le modèle de fichier d'état de la configuration (6280844)**

Par défaut, le mode d'Access Manager (AM\_REALM variable) est activé dans le modèle de fichier d'état de la configuration.

#### *Solution de contournement*

Pour installer ou configurer Access Manager en mode Hérité, redéfinissez la variable dans le fichier d'état :

AM\_REALM = disabled

## <span id="page-20-0"></span>Problèmes liés à la console d'Access Manager

- [« Pour SAML, la duplication du partenaire de confiance génère des erreurs \(6326634\) » à la](#page-21-1)  [page 22](#page-21-1)
- [« La journalisation à distance ne fonctionne pas pour](#page-21-2) amConsole.access et amPasswordReset.access [\(6311786\) » à la page 22](#page-21-2)
- « L'ajout de propriétés supplémentaires amadmin [dans la console modifie le mot de passe](#page-21-3)  utilisateur amadmin [\(6309830\) » à la page 22](#page-21-3)
- [« La nouvelle console d'Access Manager ne peut pas définir les priorités du modèle CoS](#page-21-0)  [\(6309262\) » à la page 22](#page-21-0)
- [« Une erreur d'exception se produit lors de l'ajout d'un groupe à un utilisateur en tant](#page-21-4)  [qu'utilisateur d'administration de stratégie \(6299543\) » à la page 22](#page-21-4)
- [« En mode hérité, vous ne pouvez pas supprimer tous les utilisateurs d'un rôle \(6293758\) »](#page-22-0)  [à la page 23](#page-22-0)
- [« Impossible d'ajouter, de supprimer ou de modifier les offres de ressources du service de](#page-22-1)  [découverte \(6273148\) » à la page 23](#page-22-1)
- [« Un mot de passe incorrect pour la liaison LDAP doit générer une erreur lors de la](#page-22-2)  [recherche d'objet \(6241241\) » à la page 23](#page-22-2)
- [« Access Manager ne peut pas créer une organisation sous un conteneur en mode hérité](#page-22-3)  [\(6290720\) » à la page 23](#page-22-3)
- [« L'ancienne console apparaît lors de l'ajout des services liés à Portal Server \(6293299\) » à la](#page-22-4)  [page 23](#page-22-4)
- [« La console ne renvoie pas les résultats définis de Directory Server après avoir atteint la](#page-23-1)  [limite des ressources \(6239724\) » à la page 24](#page-23-1)

#### <span id="page-21-1"></span>**Pour SAML, la duplication du partenaire de confiance génère des erreurs (6326634)**

Dans la console d'Access Manager, créez un partenaire de confiance SAML sous l'onglet Fédération > SAML. Si vous essayez de dupliquer le partenaire de confiance, des erreurs se produisent.

#### *Solution de contournement*

Aucune.

#### <span id="page-21-2"></span>**La journalisation à distance ne fonctionne pas pour amConsole.access et amPasswordReset.access (6311786)**

Lorsque la journalisation à distance est configurée, tous les journaux sont enregistrés dans l'instance distante d'Access Manager sauf amConsole.access et amPasswordReset.access pour les informations sur la réinitialisation du mot de passe. L'enregistrement de journal n'est enregistré nulle part.

#### *Solution de contournement*

Aucune.

#### <span id="page-21-3"></span>**L'ajout de propriétés supplémentaires amadmin dans la console modifie le mot de passe utilisateur amadmin (6309830)**

L'ajout ou la modification de certaines propriétés de l'utilisateur amadmin dans la console d'administration entraîne une modification du mot de passe utilisateur amadmin.

#### *Solution de contournement*

Aucune.

#### <span id="page-21-0"></span>**La nouvelle console d'Access Manager ne peut pas définir les priorités du modèle CoS (6309262)**

La nouvelle console d'Access Manager 7 2005Q4 ne peut pas définir ou modifier la priorité d'un modèle de classe de service (CoS).

#### *Solution de contournement*

Connectez-vous à la console d'Access Manager 6 2005Q1 pour définir ou modifier une priorité de modèle CoS.

#### <span id="page-21-4"></span>**Une erreur d'exception se produit lors de l'ajout d'un groupe à un utilisateur en tant qu'utilisateur d'administration de stratégie (6299543)**

La console d'Access Manager renvoie une erreur d'exception lorsque vous ajoutez un groupe à un utilisateur en tant qu'utilisateur d'administration de stratégie.

#### *Solution de contournement*

Aucune.

#### <span id="page-22-0"></span>**En mode hérité, vous ne pouvez pas supprimer tous les utilisateurs d'un rôle (6293758)**

En mode hérité, si vous essayez de supprimer tous les utilisateurs d'un rôle, il reste un utilisateur.

#### *Solution de contournement*

Essayez à nouveau de supprimer l'utilisateur du rôle.

#### <span id="page-22-1"></span>**Impossible d'ajouter, de supprimer ou de modifier les offres de ressources du service de découverte (6273148)**

La console d'administration d'Access Manager ne vous permet pas d'ajouter, de supprimer ou de modifier les offres de ressources pour un utilisateur, un rôle ou un domaine.

#### *Solution de contournement*

Aucune.

#### <span id="page-22-2"></span>**Un mot de passe incorrect pour la liaison LDAP doit générer une erreur lors de la recherche d'objet (6241241)**

La console d'administration d'Access Manager ne génère pas d'erreur lorsqu'un mot de passe incorrect est utilisé pour la liaison LDAP.

#### *Solution de contournement*

Aucune.

#### <span id="page-22-3"></span>**Access Manager ne peut pas créer une organisation sous un conteneur en mode hérité (6290720)**

Si vous créez un conteneur, puis essayez de créer une organisation sous le conteneur, Access Manager génère une « erreur de violation d'unicité ».

#### *Solution de contournement*

Aucune.

#### <span id="page-22-4"></span>**L'ancienne console apparaît lors de l'ajout des services liés à Portal Server (6293299)**

Portal Server et Access Manager sont installés sur le même serveur. Avec Access Manager installé en mode Hérité, connectez-vous à la nouvelle console d'Access Manager en utilisant /amserver. Si vous choisissez un utilisateur existant et essayez d'ajouter des services (tels que NetFile ou Netlet), l'ancienne console d'Access Manager (/amconsle) apparaît soudain.

#### *Solution de contournement*

Aucune. La version actuelle de Portal Server nécessite la console d'Access Manager 6 2005Q1.

#### <span id="page-23-1"></span>**La console ne renvoie pas les résultats définis de Directory Server après avoir atteint la limite des ressources (6239724)**

Installez Directory Server, puis Access Manager avec l'option DIT existante. Connectez-vous à la console d'Access Manager et créez un groupe. Modifiez les utilisateurs du groupe. Par exemple, ajoutez des utilisateurs avec le filtre uid=\*999\*. La zone de liste résultante est vide et la console n'affiche pas d'erreur, d'information ou de message d'avertissement.

#### *Solution de contournement*

L'appartenance au groupe ne doit pas dépasser la taille limite de recherche de Directory Server. Si l'appartenance au groupe est supérieure, modifiez la taille limite de recherche en conséquence.

## <span id="page-23-0"></span>Problèmes liés au SDK et au client

- [« Impossible de supprimer la configuration du service de session d'un sous-domaine](#page-23-2)  [\(6318296\) » à la page 24](#page-23-2)
- [« Le servlet CDC redirige l'utilisateur vers une page de connexion non valide lorsque la](#page-23-3)  [condition de stratégie est spécifiée \(6311985\) » à la page 24](#page-23-3)
- [« Les clients ne reçoivent pas de notifications après un redémarrage du serveur \(6309161\) »](#page-24-1)  [à la page 25](#page-24-1)
- [« Le plug-in ldapv3 du référentiel d'identités et openldap nécessitent un patch \(6305268\) » à](#page-24-2)  [la page 25](#page-24-2)
- [« Les clients SDK doivent être redémarrés après une modification du schéma de service](#page-24-3)  [\(6292616\) » à la page 25](#page-24-3)

#### <span id="page-23-2"></span>**Impossible de supprimer la configuration du service de session d'un sous-domaine (6318296)**

Après la création d'un sous-domaine du domaine de niveau supérieur et l'ajout du service de session, si vous tentez de supprimer la configuration du service de session, un message d'erreur apparaît.

#### *Solution de contournement*

Supprimez le référentiel d'identités de niveau supérieur par défaut AMSDK1, puis ajoutez ce référentiel à la configuration.

#### <span id="page-23-3"></span>**Le servlet CDC redirige l'utilisateur vers une page de connexion non valide lorsque la condition de stratégie est spécifiée (6311985)**

Avec l'agent Apache 2.2 en mode CDSSO, lors de l'accès à la ressource protégée de l'agent, le servlet CDC redirige l'utilisateur vers la page d'authentification anonyme, au lieu de la page de connexion par défaut.

Aucune.

#### <span id="page-24-1"></span>**Les clients ne reçoivent pas de notifications après un redémarrage du serveur (6309161)**

Les applications développées en utilisant le SDK client (amclientsdk.jar) ne font pas l'objet de notifications lors d'un redémarrage du serveur.

#### *Solution de contournement*

Aucune.

#### <span id="page-24-2"></span>**Le plug-in ldapv3 du référentiel d'identités et openldap nécessitent un patch (6305268)**

Openldap ne prend pas en charge les recherches de persistance et sans une connexion de recherche de persistance, le plug-in ne peut pas démarrer.

#### *Solution de contournement*

Pour utiliser le plug-in ldapv3, demandez un patch Access Manager à votre représentant technique Sun Microsystems.

#### <span id="page-24-3"></span>**Les clients SDK doivent être redémarrés après une modification du schéma de service (6292616)**

Si vous modifiez un schéma de service, ServiceSchema.getGlobalSchema renvoie l'ancien schéma et non le nouveau.

#### *Solution de contournement*

Redémarrez le client après une modification du schéma de service.

## <span id="page-24-0"></span>Problèmes concernant les utilitaires de lignes de commande

• [« Impossible d'enregistrer les documents XML avec un caractère d'échappement dans](#page-24-4)  [Internet Explorer 6.0 \(4995100\) » à la page 25](#page-24-4)

#### <span id="page-24-4"></span>**Impossible d'enregistrer les documents XML avec un caractère d'échappement dans Internet Explorer 6.0 (4995100)**

Si vous ajoutez un caractère spécial (tel que la chaîne « amp; » à côté d'un « & ») dans un fichier XML, le fichier s'enregistre correctement, mais si vous récupérez plus tard le profil XML en utilisant Internet Explorer 6.0, le fichier ne s'affiche pas correctement. Si vous essayez ensuite d'enregistrer de nouveau le profil, une erreur est générée.

Aucune.

## <span id="page-25-0"></span>Problèmes d'authentification

- [« Le jeton SSO UrlAccessAgent arrive à expiration \(6327691\) » à la page 26](#page-25-1)
- [« Impossible de se connecter au sous-domaine avec le plug-in LDAPV3/profil dynamique](#page-25-2)  [après avoir corrigé le mot de passe \(6309097\) » à la page 26](#page-25-2)
- [« Incompatibilité entre la configuration par défaut du service des statistiques et le mode](#page-25-3)  [hérité \(compatible\) d'Access Manager \(6286628\) » à la page 26](#page-25-3)
- [« Principe d'unicité des attributs non appliqué aux attributs de nommage dans](#page-26-1)  [l'organisation de niveau supérieur \(6204537\) » à la page 27](#page-26-1)

#### <span id="page-25-1"></span>**Le jeton SSO UrlAccessAgent arrive à expiration (6327691)**

Le jeton SSO UrlAccessAgent arrive à expiration parce que le module d'application ne renvoie pas le DN de l'utilisateur spécial, ce qui entraîne un échec de la correspondance du DN de l'utilisateur spécial et donc d'un jeton n'expirant pas.

#### *Solution de contournement*

Aucune.

#### <span id="page-25-2"></span>**Impossible de se connecter au sous-domaine avec le plug-in LDAPV3/profil dynamique après avoir corrigé le mot de passe (6309097)**

En mode domaine, si vous créez un magasin de données ldapv3 dans un domaine avec un mot de passe « incorrect » et que vous changez plus tard le mot de passe en amadmin, lorsque vous essayez de vous reconnecter en tant qu'utilisateur avec le mot de passe modifié, la connexion échoue, en disant qu'aucun profil n'existe.

#### *Solution de contournement*

Aucune.

#### <span id="page-25-3"></span>**Incompatibilité entre la configuration par défaut du service des statistiques et le mode hérité (compatible) d'Access Manager (6286628)**

Après l'installation avec Access Manager en mode hérité, la configuration par défaut du service des statistiques a été modifiée :

• Le service est activé par défaut (com.iplanet.services.stats.state=file). Avant, il était désactivé.

- L'intervalle par défaut (com.iplanet.am.stats.interval) est passé de 3600 à 60.
- Le répertoire des statistiques par défaut (com.iplanet.services.stats.directory) est passé de <install-dir>\AccessManager\debug à <install-dir>\AccessManager\stats.

Aucune.

#### <span id="page-26-1"></span>**Principe d'unicité des attributs non appliqué aux attributs de nommage dans l'organisation de niveau supérieur (6204537)**

Après avoir installé Access Manager, connectez-vous en tant que amadmin et ajoutez les attributs o, sunPreferredDomain, associatedDomain, sunOrganizationAlias, uid et mail à la liste des attributs uniques. Si vous créez deux nouvelles organisations avec le même nom, l'opération échoue mais Access Manager affiche le message « L'organisation existe déjà » au lieu du message attendu « Violation de l'unicité de l'attribut ».

#### *Solution de contournement*

Aucune. Ignorez le message incorrect. Access Manager fonctionne correctement.

## <span id="page-26-0"></span>Problèmes de session et de connexion unique

- [« L'installation d'instances d'Access Manager sur différents fuseaux horaires entraîne](#page-26-2)  [l'expiration des sessions d'autres utilisateurs \(6323639\) » à la page 27](#page-26-2)
- [« Le système crée un nom d'hôte de service incorrect lorsque l'équilibreur de charge](#page-26-3)  [dispose d'une terminaison SSL \(6245660\) » à la page 27](#page-26-3)

#### <span id="page-26-2"></span>**L'installation d'instances d'Access Manager sur différents fuseaux horaires entraîne l'expiration des sessions d'autres utilisateurs (6323639)**

Les instances d'Access Manager installées dans différents fuseaux horaires et dans le même cercle de confiance entraînent l'expiration des sessions utilisateur.

#### <span id="page-26-3"></span>**Le système crée un nom d'hôte de service incorrect lorsque l'équilibreur de charge dispose d'une terminaison SSL (6245660)**

Si Access Manager est déployé avec Web Server en tant que conteneur Web avec un équilibreur de charge doté d'une terminaison SSL, les clients ne sont pas dirigés vers la page de Web Server appropriée. Si vous cliquez sur l'onglet Sessions dans la console d'Access Manager, une erreur est renvoyée car l'hôte est incorrect.

Dans les exemples suivants, Web Server écoute sur le port 3030. L'équilibreur de charge écoute sur le port 80 et redirige les requêtes vers Web Server.

Dans le fichier *nom-instance-web-server*\config\server.xml, modifiez l'attribut servername de manière à ce qu'il pointe vers l'équilibreur de charge, en fonction de la version de Web Server que vous utilisez.

Pour les versions Web Server 6.1 Service Pack (SP), modifiez l'attribut servername de la manière suivante :

```
<LS id="ls1" port="3030" servername="loadbalancer.example.com:80" 
defaultvs="https-sample" security="false" ip="any" blocking="false" 
acceptorthreads="1"/>
```
Web Server 6.1 SP2 (ou version plus récente) peut passer du protocole http à https ou de https à http. Modifiez donc servername de la manière suivante :

```
<LS id="ls1" port="3030" servername="https://loadbalancer.example.com:443" 
defaultvs="https-sample" security="false" ip="any" blocking="false" 
acceptorthreads="1"/>
```
## <span id="page-27-0"></span>Problèmes liés aux stratégies

#### **La suppression d'attributs dynamiques dans le service de configuration des stratégies pose des problèmes pour modifier les stratégies (6299074)**

La suppression d'attributs dynamiques dans le service de configuration des stratégies pose des problèmes pour modifier les stratégies pour le scénario suivant :

- **1.** Créez deux attributs dynamiques dans le service de configuration des stratégies.
- **2.** Créez une stratégie et sélectionnez les attributs dynamiques (à partir de l'étape 1) dans le fournisseur de réponse.
- **3.** Supprimez les attributs dynamiques du service de configuration des stratégies et créez deux attributs supplémentaires.
- **4.** Essayez de modifier la stratégie créée à l'étape 2.

Le résultat est : « Erreur : Tentative de définition d'une propriété dynamique non valide ». Aucune stratégie ne s'affiche dans la liste par défaut. Après avoir terminé une recherche, les stratégies s'affichent mais vous ne pouvez pas modifier ni supprimer les stratégies existantes ni créer une nouvelle stratégie.

Avant de supprimer les attributs dynamiques du service de configuration des stratégies, supprimez les références à ces attributs des stratégies.

## <span id="page-28-0"></span>Problèmes liés au démarrage du serveur

• [« Une erreur de débogage se produit au démarrage d'Access Manager \(6309274, 6308646\) »](#page-28-2)  [à la page 29](#page-28-2)

#### <span id="page-28-2"></span>**Une erreur de débogage se produit au démarrage d'Access Manager (6309274, 6308646)**

Le démarrage d'Access Manager 7 2005Q4 génère les erreurs de débogage suivantes dans les fichiers de débogage amDelegation et amProfile :

- amDelegation : impossible d'obtenir une instance de plug-in pour la délégation
- amProfile : exception de délégation obtenue

#### *Solution de contournement*

Aucune. Vous pouvez ignorer ces messages.

## <span id="page-28-1"></span>Problèmes liés à la fédération et à SAML

- [« Échec de la fédération lors de l'utilisation du profil d'artéfact \(6324056\) » à la page 29](#page-28-3)
- [« Les caractères spéciaux \(&\) dans les instructions SAML doivent être codés \(6321128\) » à la](#page-29-0)  [page 30](#page-29-0)
- [« Une exception se produit lors de la tentative d'ajout du service de découverte à un rôle](#page-29-1)  [\(6313437\) » à la page 30](#page-29-1)
- [« Les attributs du contexte d'authentification ne sont pas configurables tant que vous](#page-29-2)  [n'avez pas configuré et enregistré les autres attributs \(6301338\) » à la page 30](#page-29-2)
- [« L'exemple de profil d'employé ne fonctionne pas si le suffixe racine contient le caractère](#page-29-3)  [« & » \(6300163\) » à la page 30](#page-29-3)
- [« Une erreur de déconnexion se produit dans la fédération \(6291744\) » à la page 30](#page-29-4)

#### <span id="page-28-3"></span>**Échec de la fédération lors de l'utilisation du profil d'artéfact (6324056)**

Si vous installez un fournisseur d'identités (IDP) et un fournisseur de services (SP), modifiez le protocole de communication de manière à ce qu'il utilise le profil d'artéfact du navigateur, puis essayez de fédérer les utilisateurs entre l'IDP et le SP, la fédération échoue.

Aucune.

#### <span id="page-29-0"></span>**Les caractères spéciaux (&) dans les instructions SAML doivent être codés (6321128)**

Lorsque Access Manager fait office de site source et de destination et que la connexion unique est configurée, une erreur se produit dans le site de destination parce que le caractère spécial (&) dans les instructions SAML n'est pas codé ; il s'ensuit un échec de l'analyse de l'assertion.

#### *Solution de contournement*

Aucune.

#### <span id="page-29-1"></span>**Une exception se produit lors de la tentative d'ajout du service de découverte à un rôle (6313437)**

Dans la console d'Access Manager, si vous essayez d'ajouter une offre de ressource au service de découverte, une exception inconnue se produit.

#### *Solution de contournement*

Aucune.

#### <span id="page-29-2"></span>**Les attributs du contexte d'authentification ne sont pas configurables tant que vous n'avez pas configuré et enregistré les autres attributs (6301338)**

Les attributs du contexte d'authentification ne sont pas configurables tant que vous n'avez pas configuré et enregistré les autres attributs.

#### *Solution de contournement*

Configurez et enregistrez un profil de fournisseur avant de configurer les attributs du contexte d'authentification.

#### <span id="page-29-3"></span>**L'exemple de profil d'employé ne fonctionne pas si le suffixe racine contient le caractère « & » (6300163)**

Si Directory Server comporte un suffixe racine qui contient le caractère «  $\&$  » et que vous essayez d'ajouter l'offre de ressources de service de profil d'employé, une exception est générée.

#### *Solution de contournement*

Aucune.

#### <span id="page-29-4"></span>**Une erreur de déconnexion se produit dans la fédération (6291744)**

En mode Domaine, si vous fédérez des comptes utilisateur sur un fournisseur d'identités (IDP) et un fournisseur de services (SP), que vous terminez la fédération, puis que vous vous déconnectez, un message d'erreur s'affiche : Erreur : aucune sous-organisation n'a été trouvée.

Aucune.

## <span id="page-30-0"></span>Problèmes liés à la globalisation (g11n)

- [« Les préférences d'environnement linguistique de l'utilisateur ne sont pas appliquées à](#page-30-1)  [l'ensemble de la console d'administration \(6326734\) » à la page 31](#page-30-1)
- [« La suppression d'UTF-8 n'est pas reconnue par la fonction de détection de client](#page-30-2)  [\(5028779\) » à la page 31](#page-30-2)
- [« Les caractères multioctet s'affichent sous la forme de points d'interrogation dans les](#page-31-1)  [fichiers journaux \(5014120\) » à la page 32](#page-31-1)
- [« Page de connexion d'Access Manager dans Windows 2000 en partie non localisée en](#page-31-2)  [espagnol \(6358371\) » à la page 32](#page-31-2)

#### <span id="page-30-1"></span>**Les préférences d'environnement linguistique de l'utilisateur ne sont pas appliquées à l'ensemble de la console d'administration (6326734)**

Certaines parties de la console d'administration d'Access Manager ne respectent pas les préférences d'environnement linguistique de l'utilisateur, mais utilisent celles définies dans le navigateur. Ce problème concerne les boutons Version et Déconnexion et ceux de l'aide en ligne, ainsi que le contenu de la version et de l'aide en ligne.

#### *Solution de contournement*

Calquez les paramètres du navigateur sur le même environnement linguistique que les préférences de l'utilisateur.

#### <span id="page-30-2"></span>**La suppression d'UTF-8 n'est pas reconnue par la fonction de détection de client (5028779)**

La fonction de détection de client ne fonctionne pas correctement. Les modifications apportées à la console d'Access Manager 7 2005Q4 ne sont pas automatiquement appliquées au navigateur.

#### *Solution de contournement*

Il existe deux solutions de contournement :

• Redémarrez le conteneur Web d'Access Manager après avoir apporté une modification à la section Détection de client.

ou

- Suivez la procédure ci-dessous dans la console d'Access Manager :
- Cliquez sur Détection de client sous l'onglet Configuration.
- Cliquez sur le lien Modifier pour genericHTML.
- Sous l'onglet HTML, cliquez sur le lien genericHTML.
- Saisissez l'entrée suivante dans la liste des jeux de caractères :  $UTF-8$ ;  $q=0.5$  (assurez-vous que le facteur UTF-8 q est inférieur aux autres jeux de caractères de votre environnement linguistique)
- Enregistrez, déconnectez-vous et reconnectez-vous.

#### <span id="page-31-1"></span>**Les caractères multioctet s'affichent sous la forme de points d'interrogation dans les fichiers journaux (5014120)**

Les messages multioctet présents dans les fichiers journaux du répertoire <install-dir>\AccessManager\logs s'affichent sous forme de points d'interrogation (?). Les fichiers journaux sont en codage natif et pas toujours en UTF-8. Lorsqu'une instance de conteneur Web démarre dans un certain environnement linguistique, les fichiers journaux sont en codage natif pour cet environnement linguistique. Si vous passez à un autre environnement linguistique et redémarrez l'instance de conteneur Web, les messages suivants sont en codage natif pour l'environnement linguistique actuel, mais les messages d'un codage précédent s'affichent sous la forme de points d'interrogation.

#### *Solution de contournement*

Veillez à démarrer toutes les instances de conteneur Web en utilisant toujours le même codage natif.

#### <span id="page-31-2"></span>**Page de connexion d'Access Manager dans Windows 2000 en partie non localisée en espagnol (6358371)**

La page de connexion d'Access Manager affiche un contenu en partie non localisé en espagnol dans Windows 2000.

#### *Solution de contournement*

Utilisez le navigateur firefox Mozilla.

## <span id="page-31-0"></span>Problèmes liés à la documentation

- « La propriété [com.iplanet.am.session.client.polling.enable](#page-32-2) du côté serveur ne doit [pas être réglée sur vrai \(6320475\) » à la page 33](#page-32-2)
- [« L'URL par défaut de connexion réussie est incorrect dans l'aide en ligne de la console](#page-32-3)  [\(6296751\) » à la page 33](#page-32-3)

#### <span id="page-32-2"></span>**La propriété com.iplanet.am.session.client.polling.enable du côté serveur ne doit pas être réglée sur vrai (6320475)**

La propriété com.iplanet.am.session.client.polling.enable dans le fichier AMConfig.properties ne doit jamais être réglée sur vrai du côté serveur.

#### *Solution de contournement*

Cette propriété est réglée sur faux par défaut et ne doit jamais être réinitialisée sur vrai.

#### <span id="page-32-3"></span>**L'URL par défaut de connexion réussie est incorrect dans l'aide en ligne de la console (6296751)**

L'URL par défaut de connexion réussie est incorrect dans le fichier d'aide en ligne service.scserviceprofile.iplanetamauthservice.html. Le champ de l'URL par défaut de connexion réussie accepte une liste de valeurs multiples spécifiant l'URL vers lequel les utilisateurs sont redirigés après une authentification qui a aboutit. Le format de cet attribut est clientType|URL, même si vous ne pouvez spécifier que la valeur de l'URL qui suppose un type HTML par défaut.

La valeur par défaut « /amconsole » est incorrecte.

#### *Solution de contournement*

La valeur par défaut correcte est « /amserver/console ».

# <span id="page-32-0"></span>Fichiers redistribuables

Sun Java System Access Manager 7 ne contient aucun fichier redistribuable à des utilisateurs du produit ne détenant pas de licences.

## <span id="page-32-1"></span>Comment signaler des problèmes et apporter des commentaires

Si vous rencontrez des problèmes avec Sun Java System Access Manager, contactez le service clientèle Sun de l'une des manières suivantes :

• Services de support logiciel Sun en ligne : <http://www.sun.com/service/sunone/software>

Ce site contient des liens vers la base de connaissances, le centre d'assistance en ligne et Product Tracker, ainsi que vers des programmes de maintenance et des coordonnées pour l'assistance.

• Numéro de téléphone associé à votre contrat de maintenance

Afin de vous aider au mieux à résoudre votre problème, pensez à vous munir des informations suivantes lorsque vous contactez le support technique de Sun :

- la description du problème, en particulier les situations dans lesquelles il se produit et son impact sur vos opérations ;
- le type de machine, les versions du système d'exploitation et du produit, y compris les patchs et autres logiciels pouvant avoir un lien avec le problème ;
- la procédure détaillée des méthodes utilisées pour reproduire le problème ;
- tous les journaux d'erreur ou vidages de la mémoire.

## Sun attend vos commentaires

Afin d'améliorer sa documentation, Sun vous encourage à faire des commentaires et à apporter des suggestions. Pour ce faire, utilisez le formulaire électronique disponible à l'adresse suivante :

#### [http://www.sun.com/hwdocs/feedback/](http://www.sun.com/hwdocs/feedback)

Veuillez indiquer le titre complet du document ainsi que son numéro de référence dans les champs appropriés. Le numéro de référence est constitué de sept ou neuf chiffres et figure sur la page de titre du manuel ou en haut du document. Par exemple, le numéro de référence de ces notes de version est 819-5800-10.

# <span id="page-33-0"></span>Ressources Sun supplémentaires

Vous trouverez des informations utiles concernant Sun Java System sur les sites Internet suivants :

- Documentation relative à Sun Java System <http://docs.sun.com/app/docs/prod/entsys.05q4#hic>
- Services professionnels Sun Java System <http://www.sun.com/service/products/software/javaenterprisesystem/>
- Produits et services logiciels de Sun Java System [http://wwws.sun.com/software/](http://wwws.sun.com/software)
- Service de support logiciel Sun Java System <http://www.sun.com/service/sunone/software>
- Support et base de connaissances de Sun Java System <http://sunsolve.sun.com>
- Services réservés aux consultants et aux professionnels Sun Java System <http://www.sun.com/service/products/software/javaenterprisesystem>
- Informations pour les développeurs Sun Java System [http://developers.sun.com/](http://developers.sun.com)
- Services de support pour les développeurs Sun [http://www.sun.com/developers/support](http://www.sun.com/developers/support )

Copyright © 2006 Sun Microsystems, Inc. Tous droits réservés.

Sun Microsystems, Inc. détient les droits de propriété intellectuelle relatifs à la technologie incorporée dans le produit qui est décrit dans ce document. En particulier, et ce sans limitation, ces droits de propriété intellectuelle peuvent inclure un ou plus des brevets américains répertoriés à l'adresse <http://www.sun.com/patents> et un ou plusieurs des brevets supplémentaires ou demandes de brevet en attente aux Etats-Unis et dans d'autres pays.

Propriété de SUN/CONFIDENTIEL.

L'utilisation est soumise aux termes du contrat de licence.

Cette distribution peut comprendre des composants développés par des tierces parties.

Des parties de ce produit pourront être dérivées des systèmes Berkeley BSD, licenciés par l'Université de Californie.

Sun, Sun Microsystems, le logo Sun, Java et Solaris sont des marques de fabrique ou des marques déposées de Sun Microsystems, Inc. aux États-Unis et dans d'autres pays.

Toutes les marques SPARC sont utilisées sous licence et sont des marques de fabrique ou des marques déposées de SPARC International, Inc. aux Etats-Unis et dans d'autres pays.